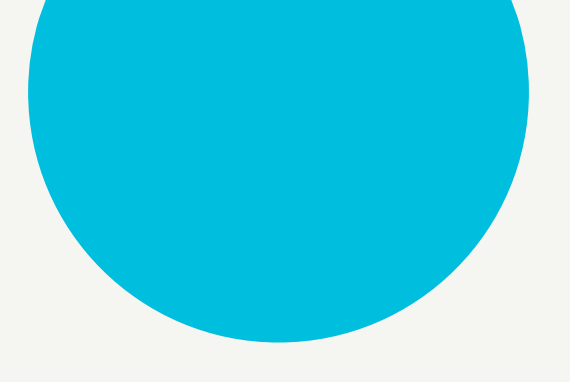

**ACCURAY** 

## 第三者評価用Procedure作成方法

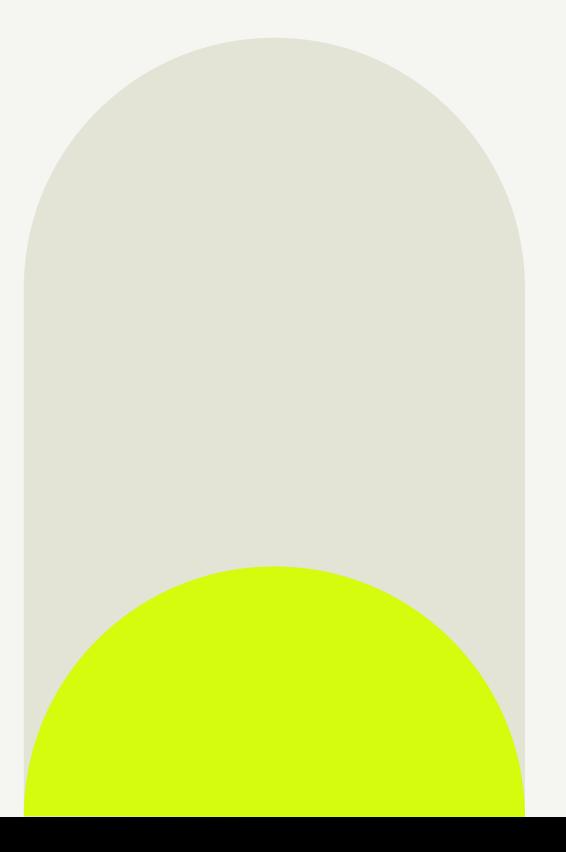

For Precision (Radixact System ver. 1.x)

2021.8.6\_ver.A

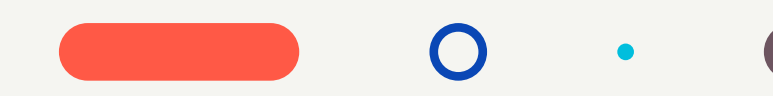

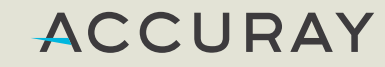

# 照射野**5x10cm**、**10cm**深において **1Gy**照射の例

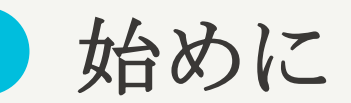

- 1 Gy照射の作成例 (Ex.10.3 sec)
- 1.照射野5x10 cm, 10 cm深において、照射時間 60 secの測定結果を記録します。
- 2.測定結果より、1 Gy照射に必要となる照射時間を算出します。

例)測定結果が5.83 Gyであった場合

- 1 Gyの照射時間 = 60÷5.83= 10.3 sec (小数点2位四捨五入)
- Warm Upの 10 secと合わせ、照射時間は、20.3 secとなります。

※本手順書ではこの照射時間例に沿った値を使用しますが、 実際にはご施設の値を使用してださい。

#### Create Machine QAを選択

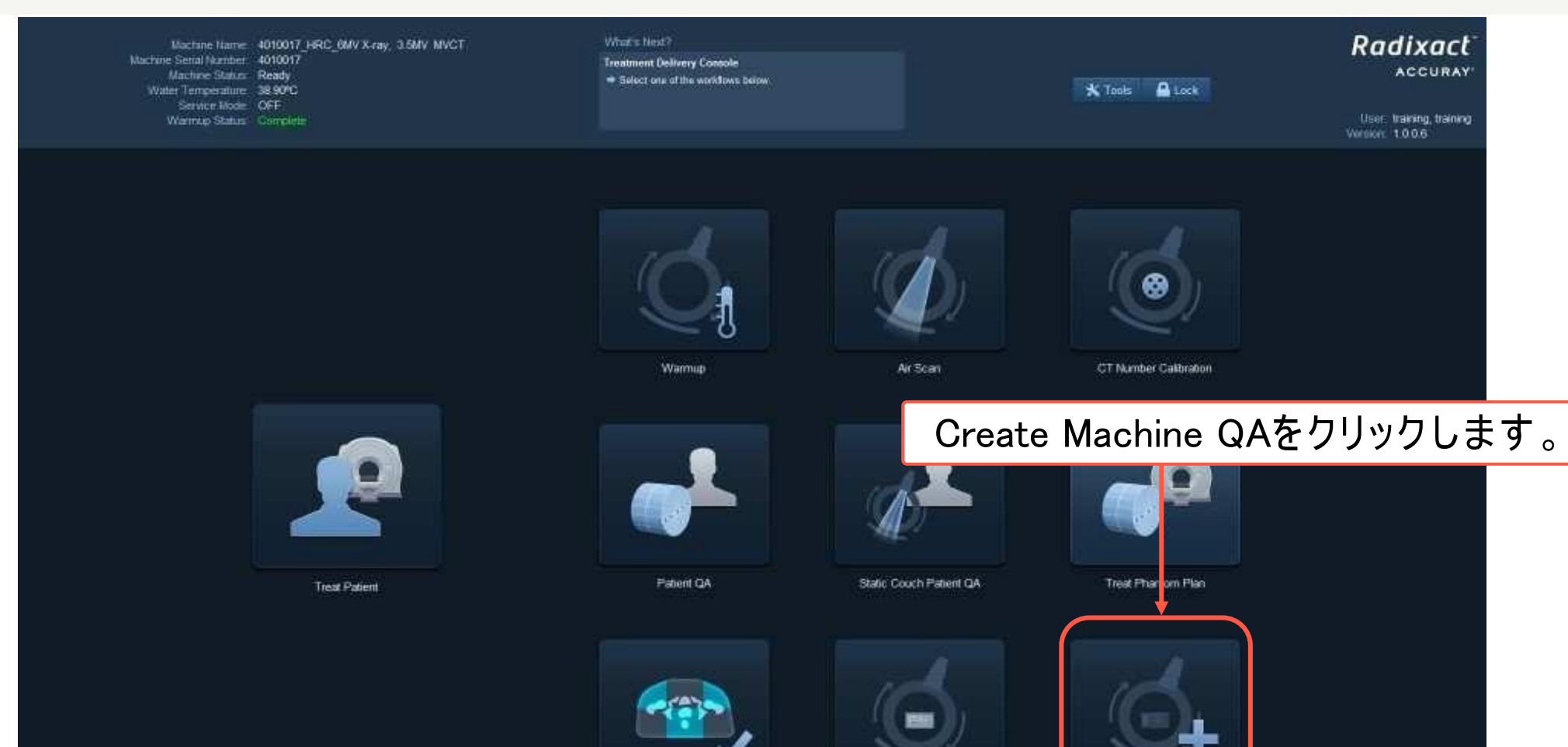

Machine QA

Review Registration

Create Machine QA

#### Basic Createを選択

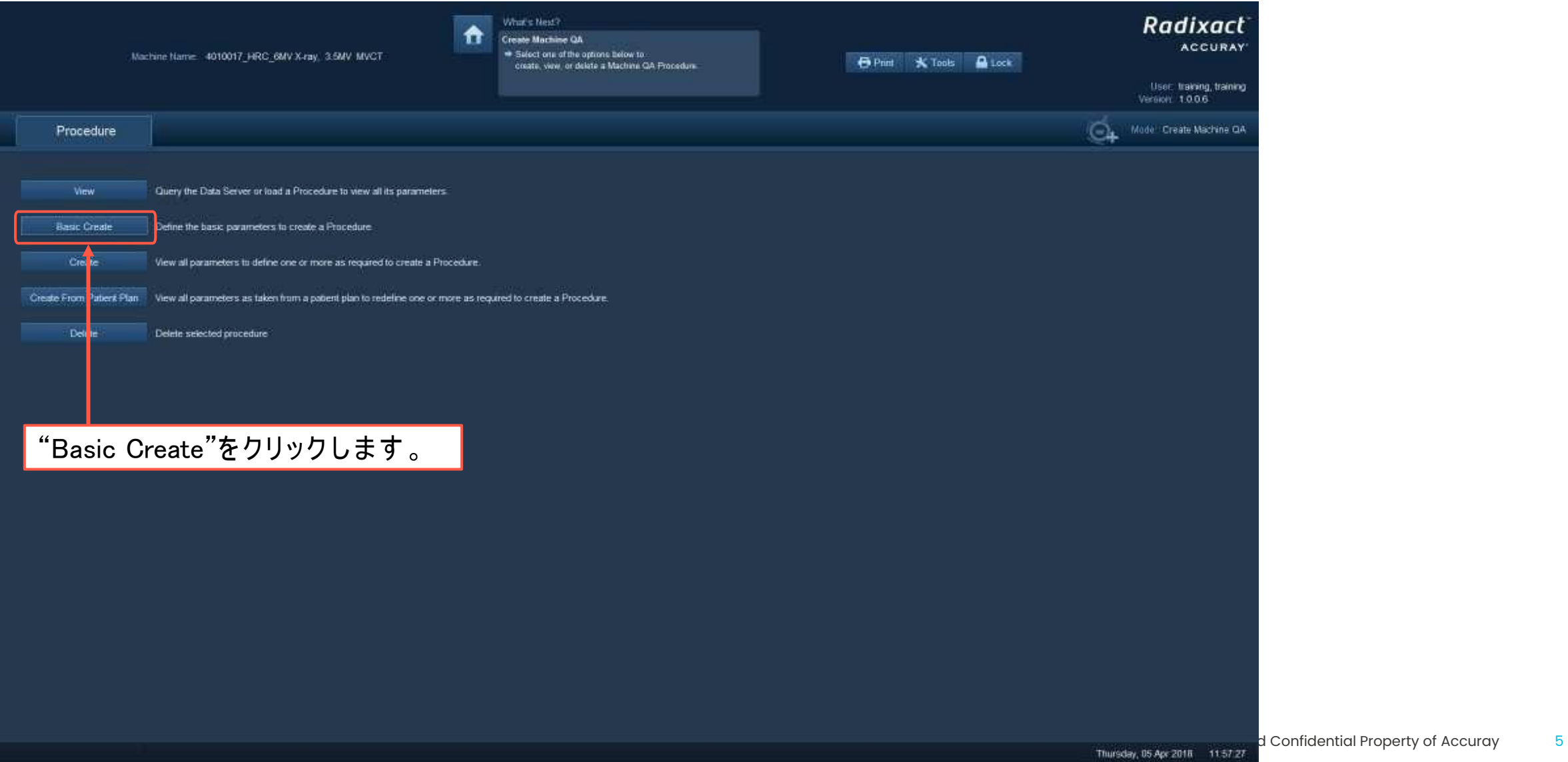

#### 基本設定

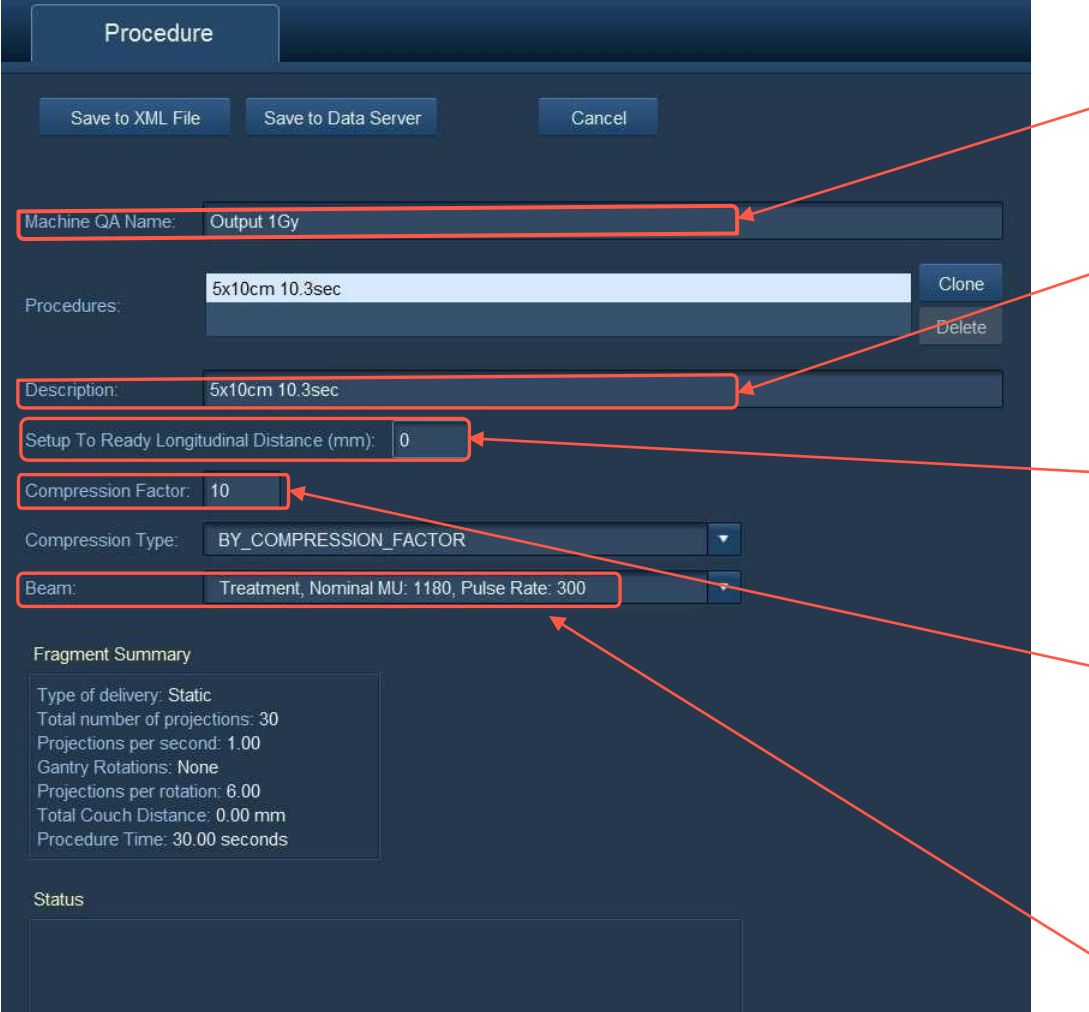

Machine QA Nameを入力します。 ※ 本例では"Output 1Gy"とします。

Descriptionを入力します。 ※ 本例では"5x10cm 10.3sec"とします。

Setup To…に"0"を入力します。 この値はReady-Yes後のCouch移動量 で、"0"にした場合、 測定時にあらかじ め Couchをガントリ内に入れてお きま す。

Compression Factorを"10"、 Compression Typeを BY\_COMPRESSION\_FACTORと します。

Beamは"Treatment…"を選択します。

#### Jaws、Gantry、Sonogramの設定

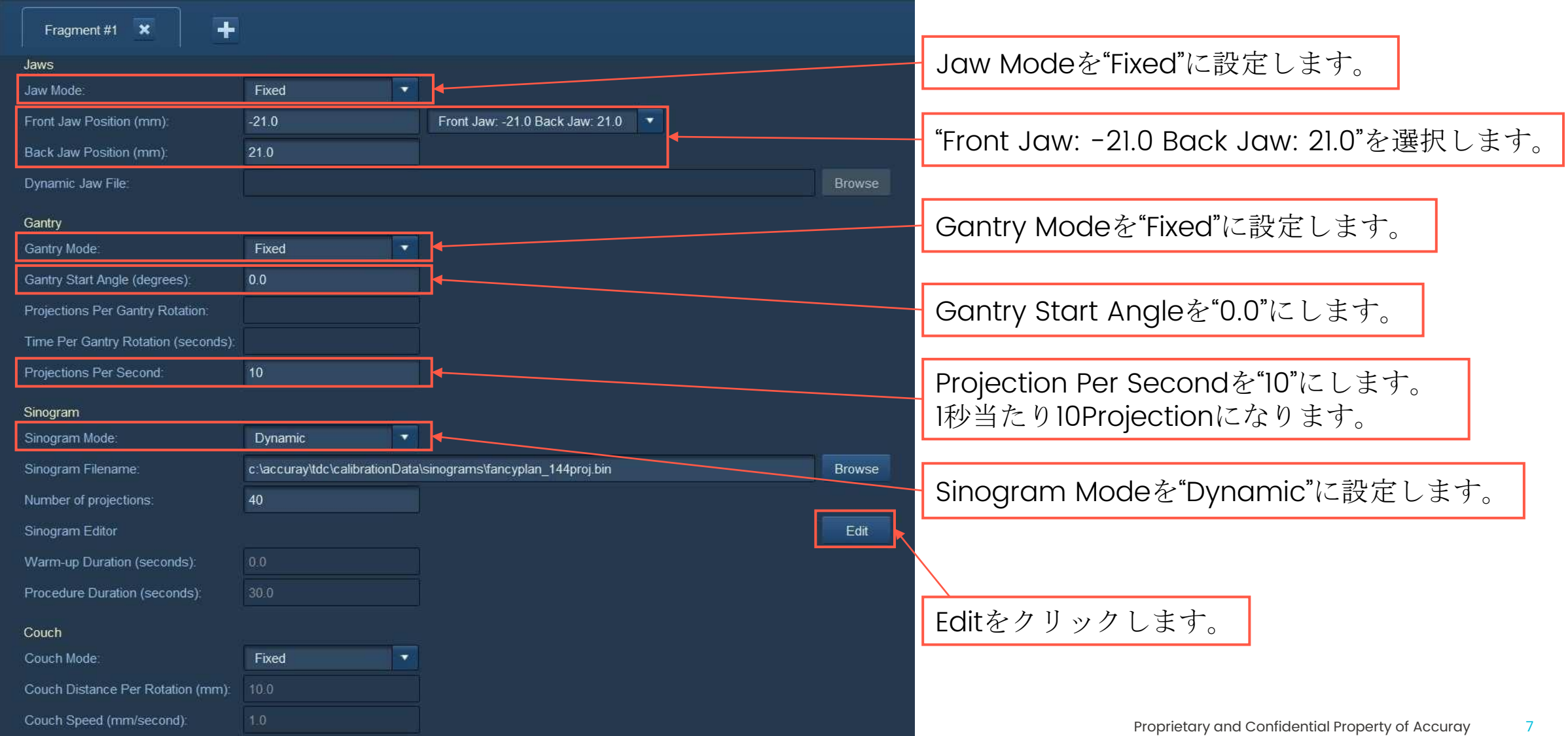

#### Sinogramの編集①

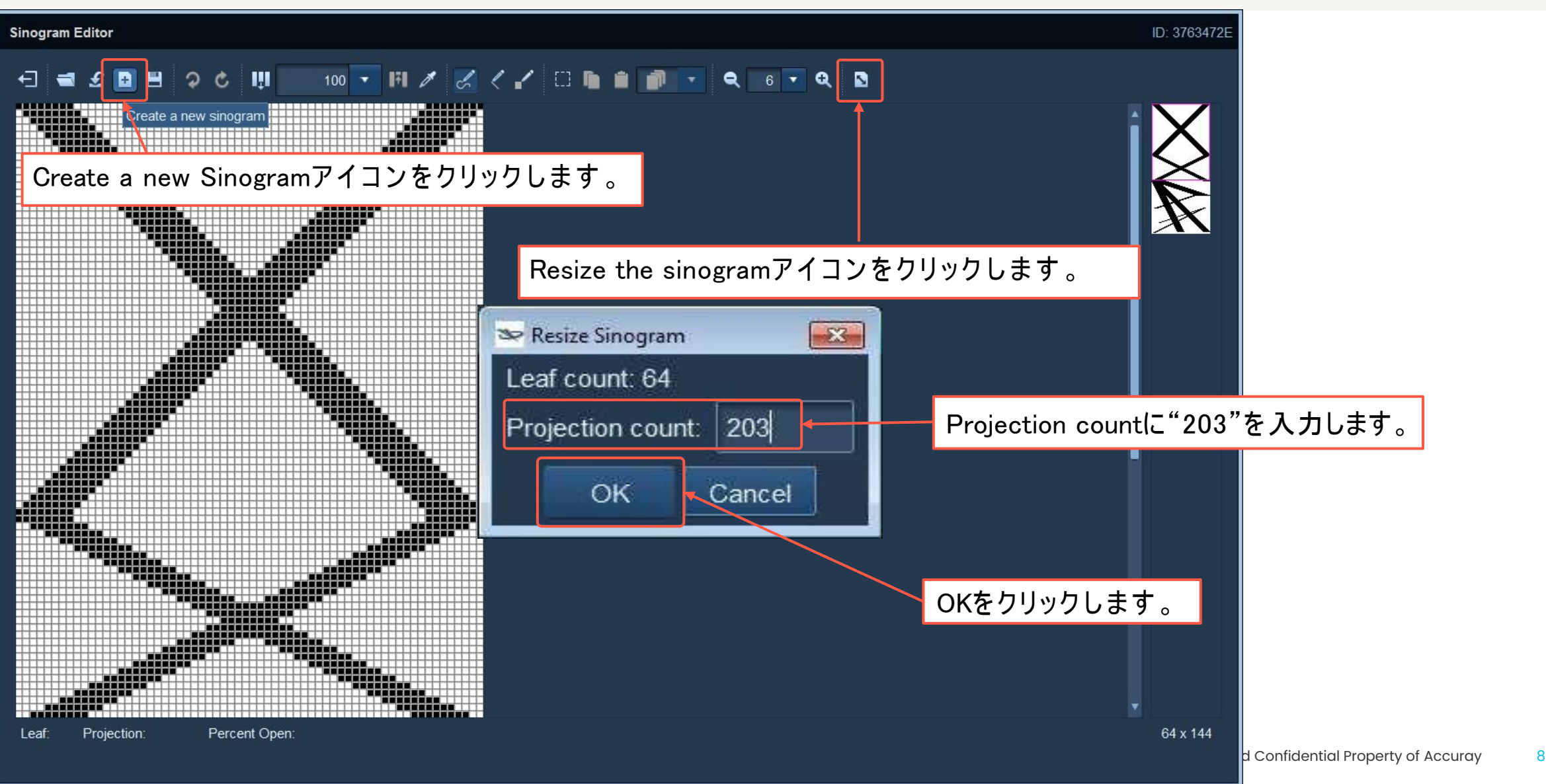

#### Sinogramの編集②

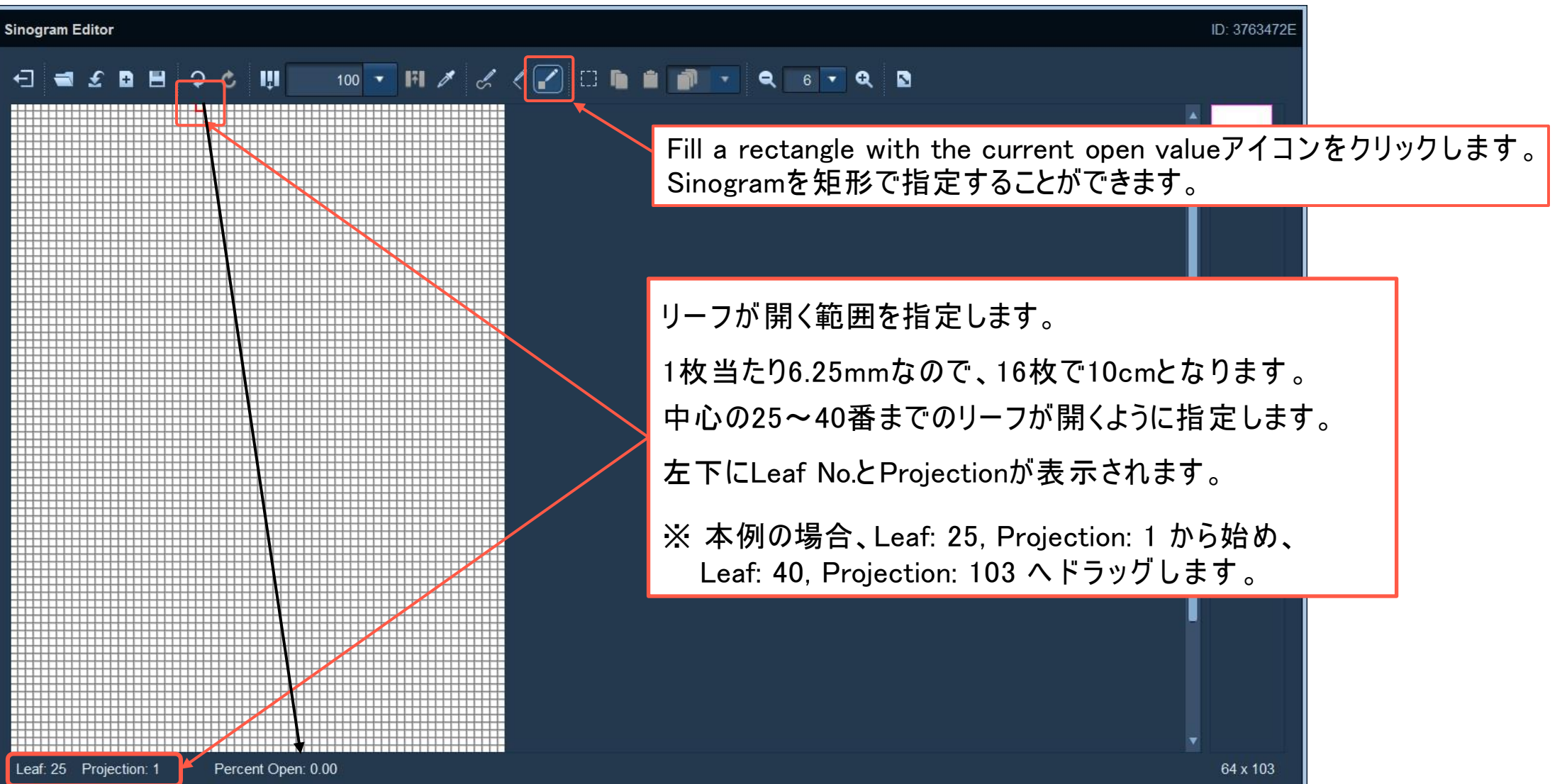

#### Sinogramの編集③

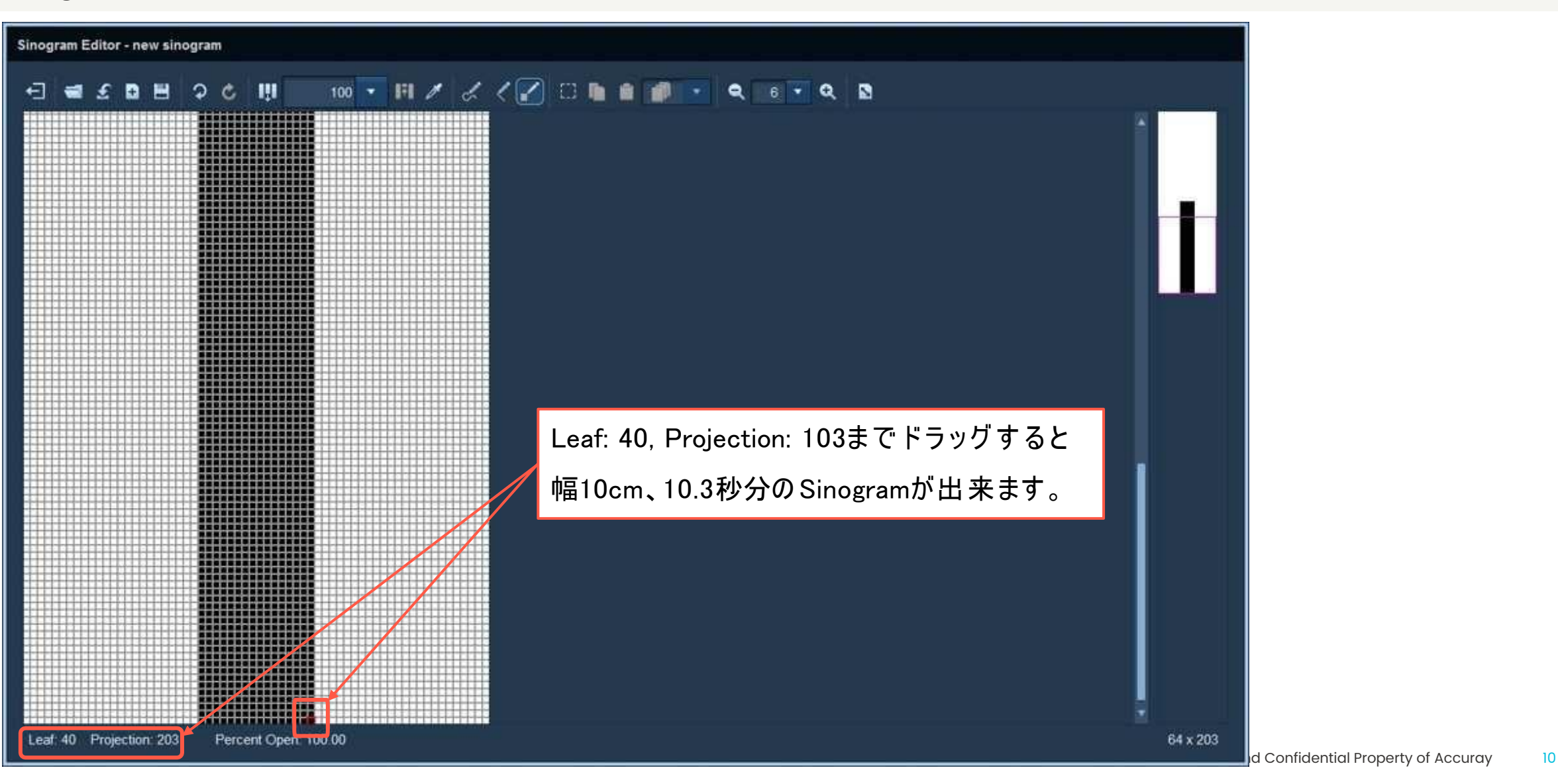

#### Sinogramの保存

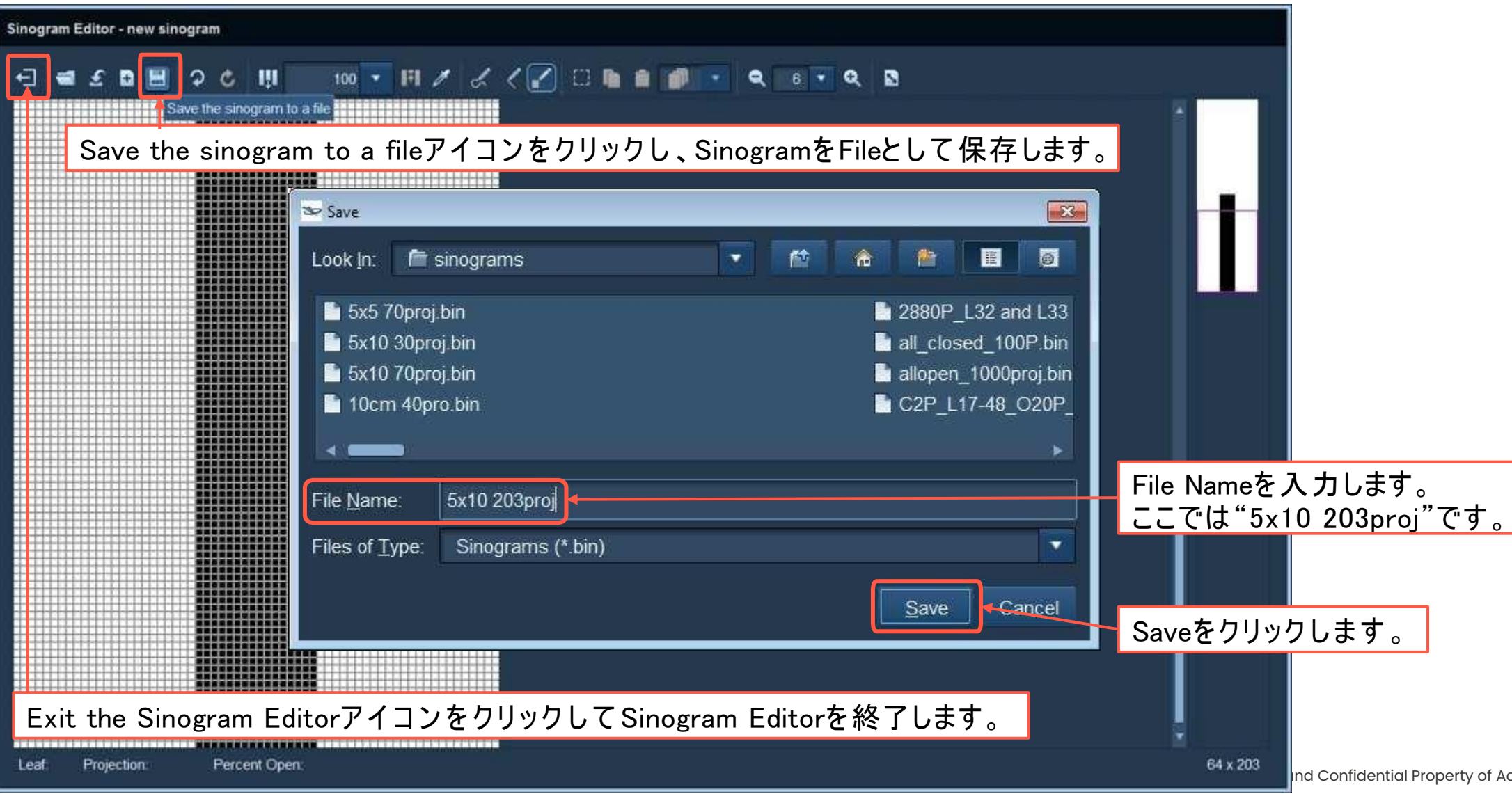

Proprietary and Confidential Property of Accuray 11

#### Projection•Couchの設定

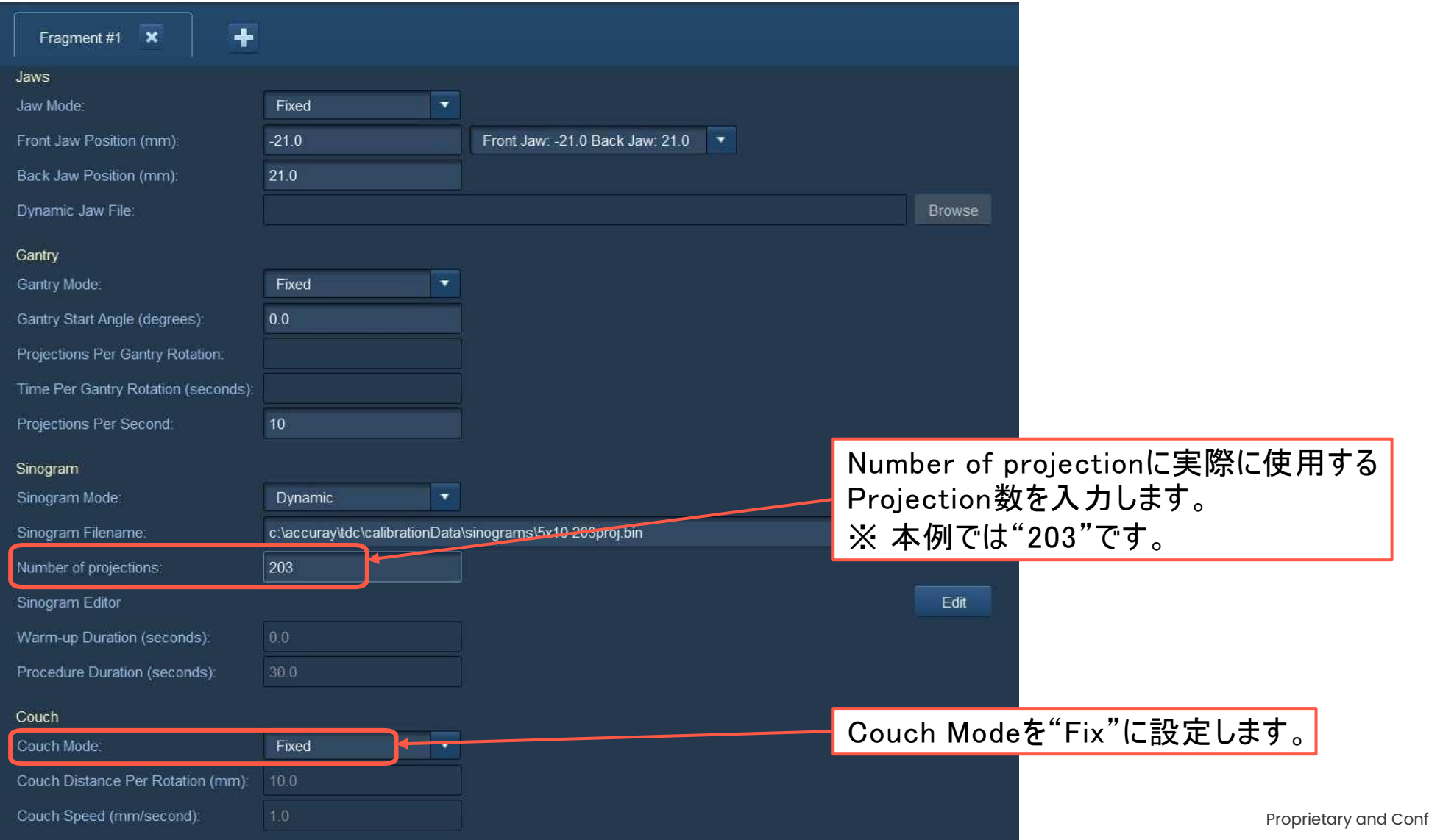

#### XMLファイルとして保存

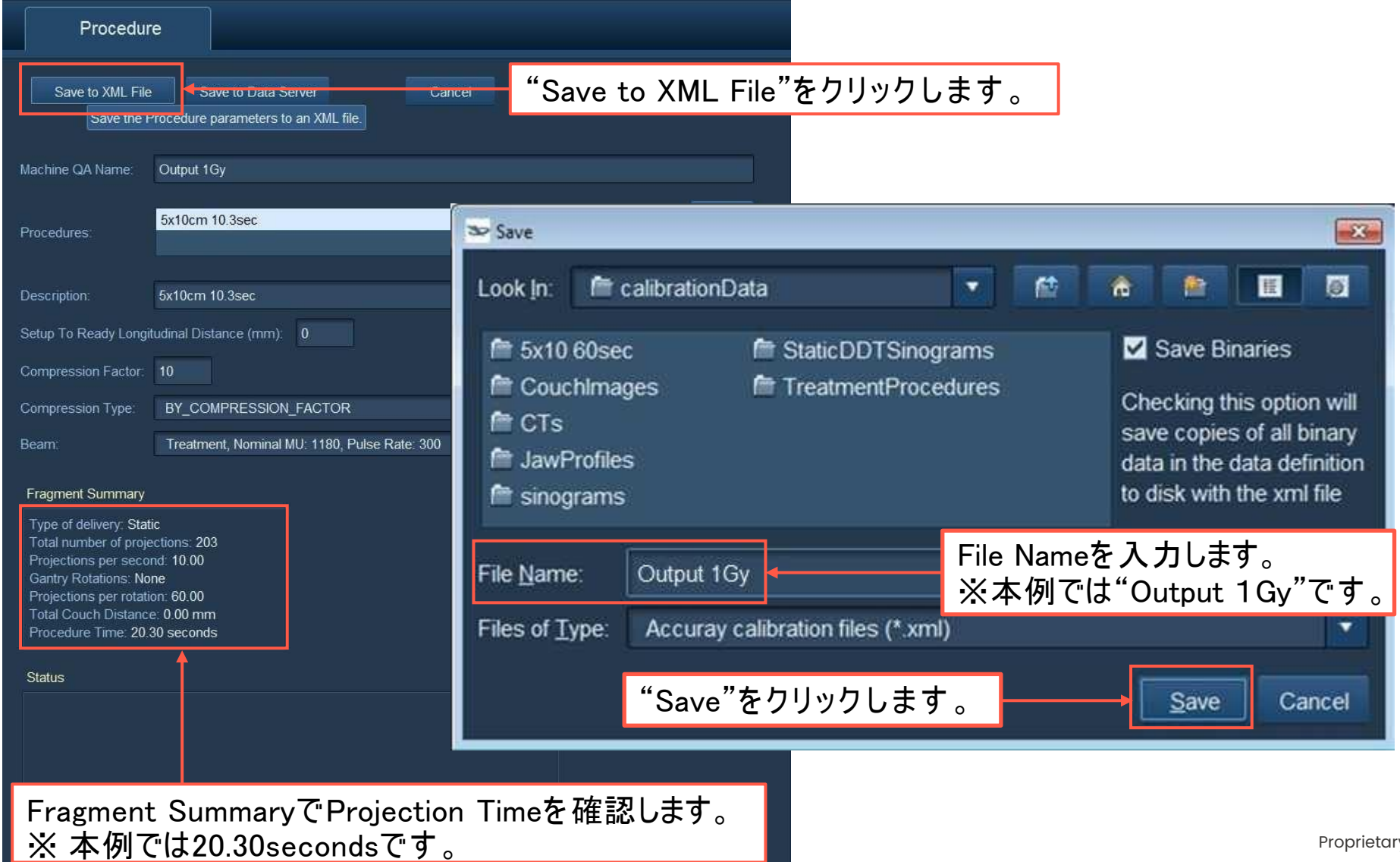

**Procedure**作成方法

#### データサーバーに保存

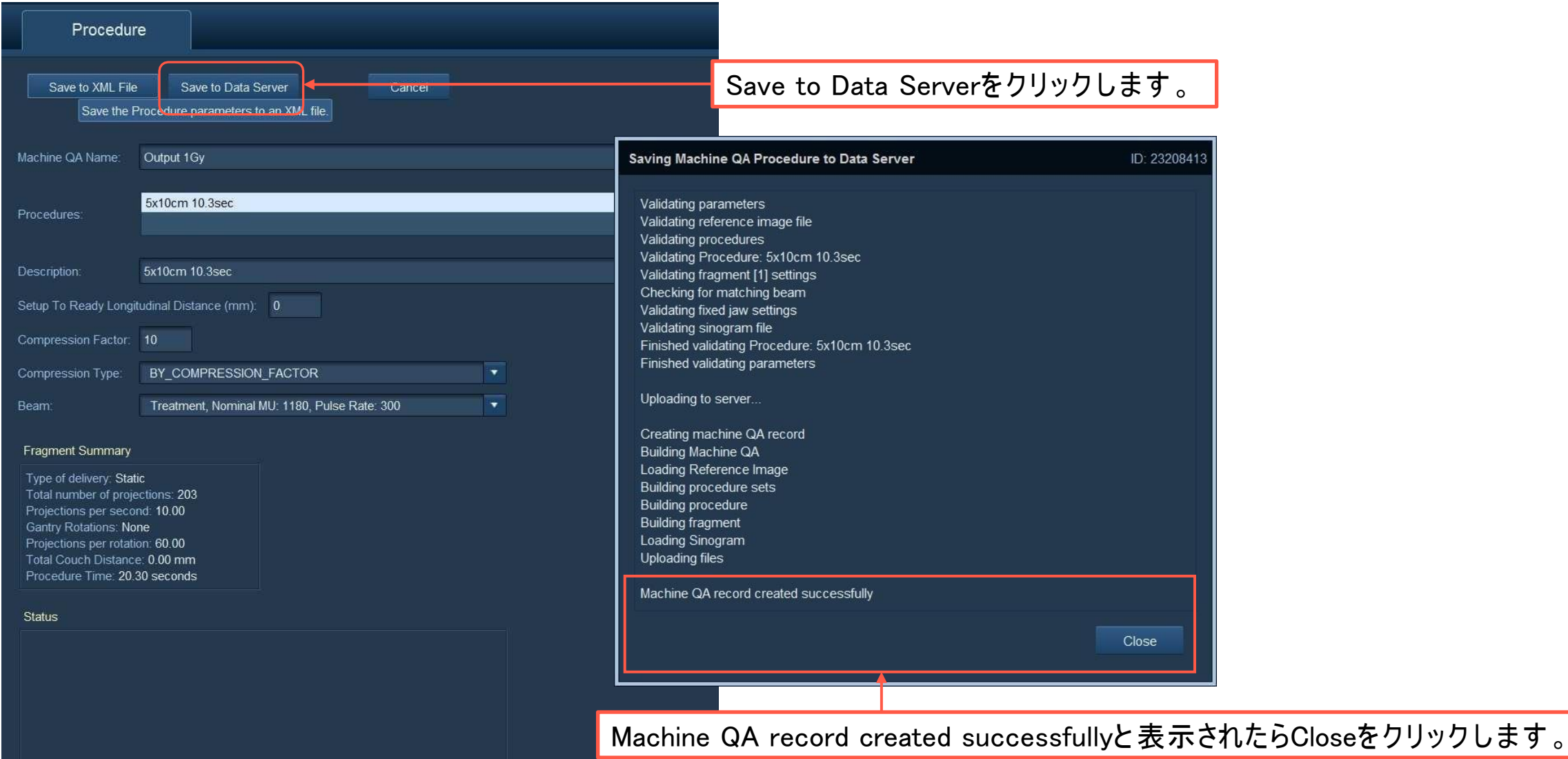

#### **COLO Thank you**  $\bullet$

ACCURAY